## **176-30**

## **Behind the Scenes at SAS-L**

F. Joseph Kelley, University of Georgia, Athens, GA

**Abstract.** Most SAS® users, both newcomers and veterans, will eventually encounter SAS-L. This discussion group provides help, lively discussions, insights and all manner of incidentals, to the SAS user community. It is gated to the newsgroup comp.soft-sys.sas, so is available to an even wider range of readers. Discussions may be on program optimization, sampling methods, random number generation, operating system problems, practically anything (usually related to SAS).

This paper is not about that.

This is about what goes on in the background, about List operations and about the basics of using the List.

**Introduction.** SAS-L is a discussion group dedicated to SAS Software. Its origins go back to BITNET and a mention made one day on one of the academic computer support discussion groups that it "…would be nice to have a list devoted to SAS…" This took place in late 1986 and two discussion groups were formed within a day or so (at Marist University and at the University of Georgia). Very shortly after that, the two lists were "peered", so a post on one would be passed on to the other. More sites would follow (and some would drop out).

**Where is SAS-L**? SAS-L is a list server based discussion group. It resides on four "peered" list servers:

- Marist University: listserv@vm.marist.com
- Virginia Polytechnic University listserv@listserv.vt.edu
- Medical University of Vienna listserv@meduniwien.ac.at
- University of Georgia listserv@listserv.uga.edu

These sites are all "peered", so a post sent to one will be propagated to all. In addition to the list servers, there is also a connection made with the newsgroup comp.soft-sys.sas so the newsgroup and the mail list will generally have all of the same information, though there are some exceptions:

- Both mail and news use the same headers (see Appendix 3 for more information about email headers), but while a "Subject:" header is optional in Mail, it is required in News, so a post sent to SAS-L without a "Subject:" will be rejected by the mail-to-news gateway.
- SAS-L at UGA is configured to remove all non-text attachments. Posts made to the newsgroup may include attachments. The news-to-mail gateway is at UGA, so the attachment is removed as the message moves to the Listserv world.

You may read SAS-L via email, a newsreader or the web. For the latter, there is the web interface to SAS-L provided at UGA:

#### http://listserv.uga.edu/

At this location you may select "sas-l" and read and post as well as perform archive searches (archive searches are discussed in **Appendix 4**). To post, you will have to "register"; this is to confirm your e-address (but it does not add you to the subscriber list – "subscribing" to SAS-L is a distinct operation and is described below. You must be subscribed if you wish to post to SAS-L at UGA).

Let me repeat that: You must be subscribed if you wish to post to SAS-L at UGA.

You may also Use "Google Groups™" (or any newsreader) to access comp.soft-sys.sas. From here you may read, post and perform archive searches.

**What are the Archives?** SAS-L was established (jointly) at the University of Georgia and Marist University in 1986. All the posts made since are archived at Marist; the UGA archives only go back to 1996. List archives are maintained at all peered sites, and, because of the mail-to-news gateway, are also available via the various compilations of Usenet newsgroup archives. Finally, a number of sites maintain their own (privately-accessible) archives. Once posted to SAS-L, a message should be regarded as "permanent".

When performing a search of the Listserv archives, you should always place a date bound on your search; for example, all entries on "sql" would be extensive if just done on posts of this year. Without a bound, they would go back to 1996 and the resulting mass of information would be all but useless. For more information on searches, see **Appendix 4**.

**Can you be removed from the List?** Of course. The usual reason is that your mailer no longer accepts mail addressed to you (invalid address). SAS-L can automatically detect and delete some of these, but the administrator has to remove others. Sometimes the problem is temporary, other times it is (or seems) permanent. Another cause for removal is constant returned messages – accompanied with a "mailbox full" message from the mail system. Here is a typical message from hotmail.com:

```
This is an automatically generated Delivery Status 
Notification.
```
Delivery to the following recipients failed.

 *some\_name*@HOTMAIL.COM *some\_other\_name*@HOTMAIL.COM

Checking the message that accompanies this will typically show:

Original-Recipient: Final-Recipient: rfc822;*some\_name*@HOTMAIL.COM Action: failed Status: 5.2.3 Diagnostic-Code: smtp;552 5.2.3 This message is larger than the current system limit or the recipient's mailbox is full. Create a shorter message body or remove attachments and try sending it again.

Yahoo accounts also will frequently exceed the quota and, as with the Hotmail accounts above, will begin bouncing to the list owner id. A brief delay is usually called for, but after that the account is deleted (and *that* message "You have been deleted from SAS-L" will often be delivered – sometimes prompting a query as to why this was done). Occasionally mail will not be delivered because of "congestion" at the mail server. One can only speculate about the unfortunate mail admins at this point: with the mail queues backed up and mail being bounced, it is not a situation most would want to be in. The causes can be almost anything: hardware, software, mailer configurations, operating systems, the list goes on, Rarely, a mailer will be misconfigured and will begin sending the mail it receives from SAS-L back to SAS-L (one form of a mail loop). These are typically removed at once. "Out-of-Office" ("Vacation") messages sent to SAS-L can also get one deleted (if something is automatically sending messages to SAS-L, it may be regarded as SPAM).

**What Version of Listserv are you using?** Currently UGA is running V1.8d. The Listserv Postmaster has deferred a move to 1.8e. The most recent version we are testing (using the new numbering system) is 14.3; this will permit virus filtering (SAS-L at UGA does not accept non-text attachments, so this is less an issue in this instance). There may also be some modifications in the handling of HTML, and that will have to be reviewed.

### **References.**

For those who wish to know more about the LSoft's Listserv software, you may want to review the online manuals at http://listserv.uga.edu/docs.html Additionally, LSoft has extensive online manuals available at its own web site http://www.lsoft.com/lists/listref.html

Relevant RFCs may be found at: http://www.faqs.org/rfcs/ and http://www.rfc-editor.org/

In particular:

- RFC 821 Simple Mail Transfer Protocol
- RFC 822 Standard for the format of ARPA Internet text messages (more than you want to know about mail headers)
- RFC 2045 through RFC 2049 Multipurpose Internet Mail Extensions (MIME)
- RFC 2821 Simple Mail Transfer Protocol (to replace RFC 821)
- RFC 2822 Internet Message Format (to replace RFC 822)

For an excellent guide to electronic mail, see S*endmail, 3rd Edition*, by Bryan Costales, Eric Allman. Sebastopol, CA: O'Reilly & Associates; 3rd edition (December 2002)

## **Acknowledgements.**

The author would like to thank the many outstanding contributors to SAS-L who made this work so interesting. He would also like to thank Jean Snow, the Listserv Postmaster at UGA who has been a source of great help Finally, He would like to recognize his predecessors: Harold Pritchett and Greg Barnes Nelson, as well as the other SAS-L list owners: A. Harry Williams at Marist University Valdis Kletnieks at Virginia Tech Christian J. Reichetzeder at the University of Vienna

## **Author Contact.**

Your comments and questions are valued and encouraged. Contact the author at:

F. Joseph Kelley Enterprise IT Services University of Georgia Athens, GA 30602-1911 Work Phone: 706.542.5359 Fax: 706.583.0890 Email: jkelley@uga.edu

## **Trademarks.**

LISTSERV® is a registered trademark licensed to L-Soft international, Inc. Google™ and Google Groups™ are trademarks of Google Inc. SAS® is a registered trademark of SAS Institute in the US and other countries.

### **Appendix 1: Subscribing to SAS-L via email**

#### **[See Appendix 6 for information on the Web Interface]**

To subscribe to SAS-L, send email to one of the list servers on which it resides (Marist, UGA, VaTech, and Medical University of Vienna). I will use the list server at the University of Georgia as an example.

The subscription process begins with email sent to the List server. Here is how "Some One" would subscribe:

```
To : listserv@listserv.uga.edu 
CcAttchmnt: 
Subject : 
----- Message Text ----- 
subscribe sas-l Some One
```
Notice the "Subject:" line is blank. The list server ignores the "Subject:" header; you may put anything you wish here, or nothing. The effect is the same. Also note that no email address is included in the "subscribe" message. The Listserv software will select the email address from the headers it finds. By default, the address used will be specified by the "Reply-To:" header, however, is none is present, the address in the "From:" header will be used.

A short time after this message is sent, you will receive a message in response from the List server (reproduced here in full):

Your command: SUBSCRIBE SAS-L Some One has been received. You must now reply to this message (as explained below) to complete your subscription. The purpose of this confirmation procedure is to check that the address LISTSERV is about to add to the list for your subscription is reachable. This is a typical procedure for high-volume lists and all new subscribers are subjected to it - you are not being singled out. Every effort has been made to make this verification as simple and painless as possible. Thanks in advance for your cooperation. To confirm the execution of your command, simply point your browser to the following URL: http://listserv.uga.edu/cgi-bin/wa?OK=C402F560&L=SAS-L Alternatively, if you have no WWW access, you can reply to the present message and type "ok" (without the quotes) as the text of your message. Just the word "ok" - do not retype the command. This procedure will work with any mail program that fully conforms to the Internet standards for electronic mail. If you receive an error message, try sending a new message to LISTSERV@LISTSERV.UGA.EDU (without using the "reply" function - this is very important) and type "ok C402F560" as the text of your message. You should only 'confirm' once: if you've already been confirmed and try again, you'll get an error message saying your confirmation code 'does

not correspond to any pending command' because the request will no longer be pending.

Finally, your command will be cancelled automatically if LISTSERV does not receive your confirmation within 48h. After that time, you must start over and resend the command to get a new confirmation code. If you change your mind and decide that you do NOT want to confirm the command, simply discard the present message and let the request expire on its own.

This is basically a request that you confirm that you did indeed request to be subscribed to SAS-L.

Usually, any of the methods described above will work, but as a failsafe, the last method of sending a second email with the confirmation number should always work. If it does not, you should contact the list owner (at UGA: owner-sas-l@listserv.uga.edu)

Once the List server has received your confirmation, you should receive an automated message from the list owner address (above) telling you that "You are now subscribed to the SAS-L list". It includes a good deal of additional information, including these two items:

To send a message to all the people currently subscribed to the list, just send mail to SAS-L@LISTSERV.UGA.EDU. This is called "sending mail to the list," because you send mail to a single address and LISTSERV makes copies for all the people who have subscribed. This address (SAS-L@LISTSERV.UGA.EDU) is also called the "list address." You must never send a command to that address, as it would be distributed to all the people who have subscribed. All commands must be sent to the "LISTSERV \*server\* address," LISTSERV@LISTSERV.UGA.EDU.

You may leave the list at any time by sending a "SIGNOFF SAS-L" command to LISTSERV@LISTSERV.UGA.EDU.

The address sas-I@listserv.uga.edu is for mail distribution. The address listserv@listserv.uga.edu is for commands to the Listserver. Including "unsubscribe".

Several default settings are in effect. To see the current settings for your subscription, send this message to listserv@listserv.uga.edu

query sas-l The current settings will be sent back. Since this is a new subscription, these are actually the defaults:

> query sas-l Subscription options for Some One <someone@SOME.ISP>, list SAS-L: MAIL You are sent individual postings as they are received FULLHDR Full (normal) mail headers NOREPRO You do not receive a copy of your own postings

NOACK No acknowledgement of successfully processed postings If you wish to receive the list in "Digest" form (a block of about 1000 lines) you could tell the

set sas-l digest

listserver:

"Mail" will become "Digest".

If you would like to see your own posts in SAS-L, send this command

set sas-l repro

See the Listserver documentation for more about subscription options. To get started, you might send this command:

info refcard

You will receive a quick reference to the "general user commands".

See also "**Appendix 6: Subscribing, Posting and More via the Web Interface**" below.

## **Appendix 2: Leaving or Temporarily Turning off SAS-L via email**

When you want to leave SAS-L, send this message to listserv@listserv.uga.edu :

signoff sas-l

If you expect to be away from email access for a while and do not want to have *many* messages from SAS-L (it can frequently go over 100 posts/day) or are concerned about mailbox limits, you can suspend your subscription to SAS-L with the command

set sas-l nomail

Upon returning, send this message:

set sas-l mail

When you are away, you should be sure your "vacation" message is not being sent to anyone who posts to SAS-L or (worse) to SAS-L itself. Check with your mail administrator about this. The vacation message may be sent to the list owner id and that will be found in the "Return-Path:" header (see next section for example).

See also "**Appendix 6: Subscribing, Posting and More via the Web Interface**" below.

#### **Appendix 3: Email Headers**

Email headers are described in RFC 822 (see "References" for information on obtaining a copy). Most mail clients will display only a subset of the full mail headers. A typical post from SAS-L (actually, most email) should display the following headers:

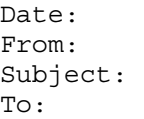

And maybe "Sender:" and "Reply-To:"

"From:" and "To:" (as well as "Sender" and "Reply-To:") would contain an email address, "Date:" would have the date and "Subject:" would be a text string.

A more complete list of the headers might look more like this (the headers usually displayed are in **bold**)

```
Return-Path: <owner-sas-l@LISTSERV.UGA.EDU> 
Received: from service3.cc.uga.edu (service3.cc.uga.edu [123.456.78.909]) 
          by machine1.cc.uga.edu (Central Mail Service ZOS 2.3.5r) 
           with ESMTP id AKU56212; 
          Sun, 1 Feb 2004 17:29:12 -0500 (EST) 
Received: from stacy.cc.uga.edu (stacy.cc.uga.edu [123.456.78.903]) 
          by service3.cc.uga.edu (Central Mail Service ZOS 2.3.5r) 
           with ESMTP id ALU92853; 
          Sun, 1 Feb 2004 17:28:39 -0500 (EST) 
Received: from listserv.cc.uga.edu (123.456.78.975) by stacy.cc.uga.edu (LSMTP for 
OS/2 ) with SMTP id <2.00ADF13C@stacy.cc.uga.edu>; Sun, 1 Feb 2004 17:28:35 -0500 
Received: from LISTSERV.UGA.EDU by LISTSERV.UGA.EDU (LISTSERV-TCP/IP release 
           1.8d) with spool id 2300066 for SAS-L@LISTSERV.UGA.EDU; Sun, 1 Feb 
           2004 17:28:35 -0500 
Received: from Mail.research.org (mail.research.org 
           [234.567.89.012]) by listserv.cc.uga.edu (8.11.6/8.11.6) with ESMTP id 
           i13MSYB00901 for <SAS-L@LISTSERV.UGA.EDU>; Sun, 1 Feb 2004 17:28:34 
          -0500Received: from 10.20.10.501 by Mail.research.org with ESMTP ( 
           Research.org (MSG v5.01)); Sun, 01 Feb 2004 15:27:51 -0600 
Received: from CENZ01-MTA by CENZ01.research.org with MainMail; Sun, 
           01 Feb 2004 15:28:10 -0700 
MIME-Version: 1.0 
Content-Type: text/plain; charset=us-ascii 
Content-Transfer-Encoding: 7bit 
Content-Disposition: inline 
Message-ID: <s0tfx0a.098@CENMTA.research.org>
Date: Sun, 1 Feb 2004 15:27:43 -0700 
Reply-To: SAS-L Poster <sas-lposter@RESEARCH.ORG> 
Sender: "SAS(r) Discussion" <SAS-L@LISTSERV.UGA.EDU> 
From: SAS-L Poster < sas-lposter@RESEARCH.ORG > 
Subject: A message to SAS-L 
To: SAS-L@LISTSERV.UGA.EDU
```
Obviously, considerably more detailed. In the section above, the headers "Sender:" and "To:" both point to SAS-L. The "From:" shows who posted the message and the "Reply-To" indicated where any reply should be sent (most mailers offer some choices). Many mailers insert a "Reply-To" header to assure that a reply to regular mail is sent the correct mailbox. The "Received:" headers trace the path the mail took from the original poster to the final recipient. Every step along the way adds another "Received:", the topmost being the last. Although few mailers show these by default, most can display them.

## **Appendix 4: Searching the Archives via the Web Interface**

Archive searches may be done via the commands, but by far the *easiest* way is to use the web interface.

The web Interface (http://listserv.uga.edu/):

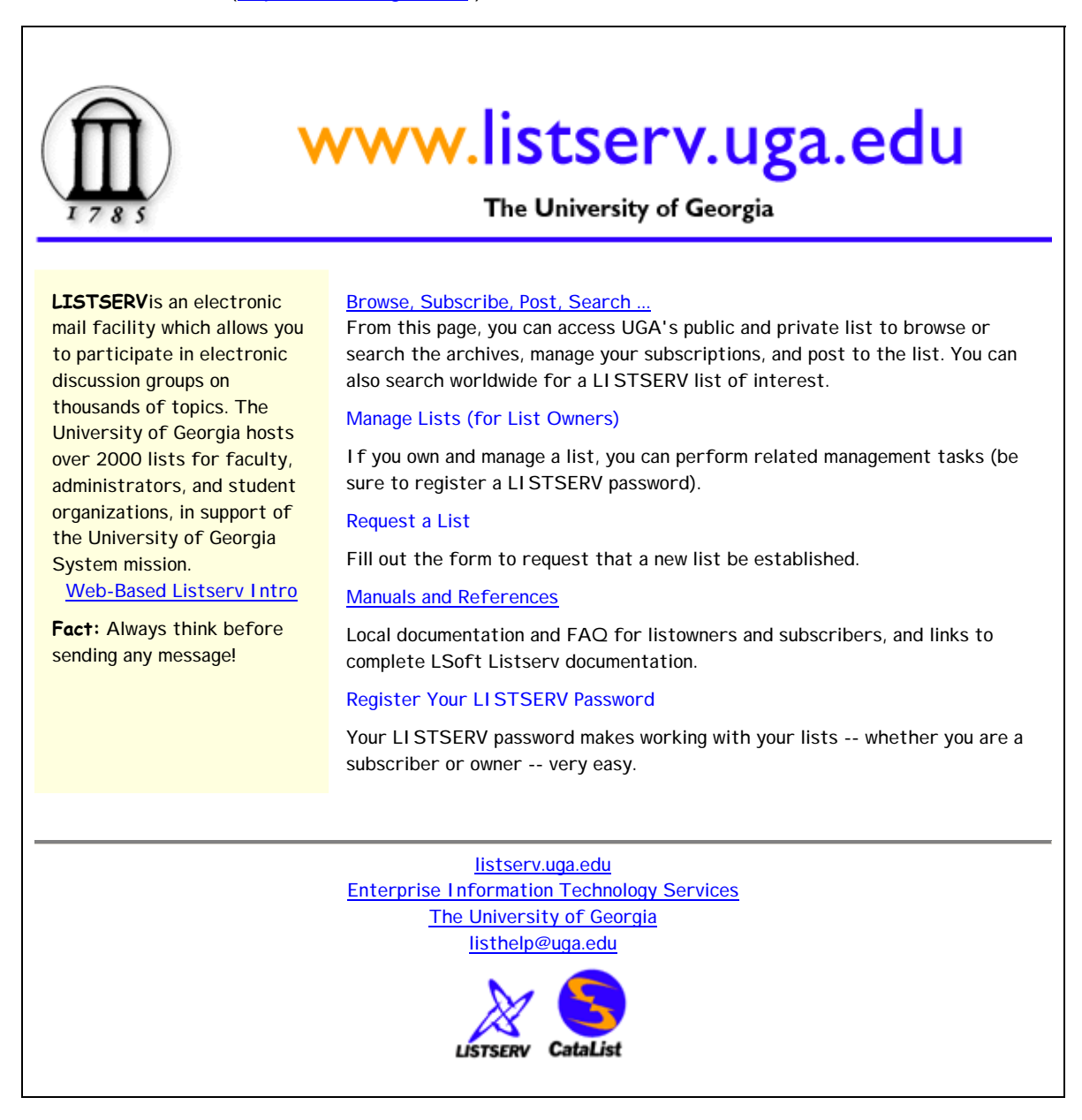

Selecting "Browse, Subscribe, Post, Search …" will display a list of all publicly-accessible mail lists at the University of Georgia. Select "SAS-L" and you will see:

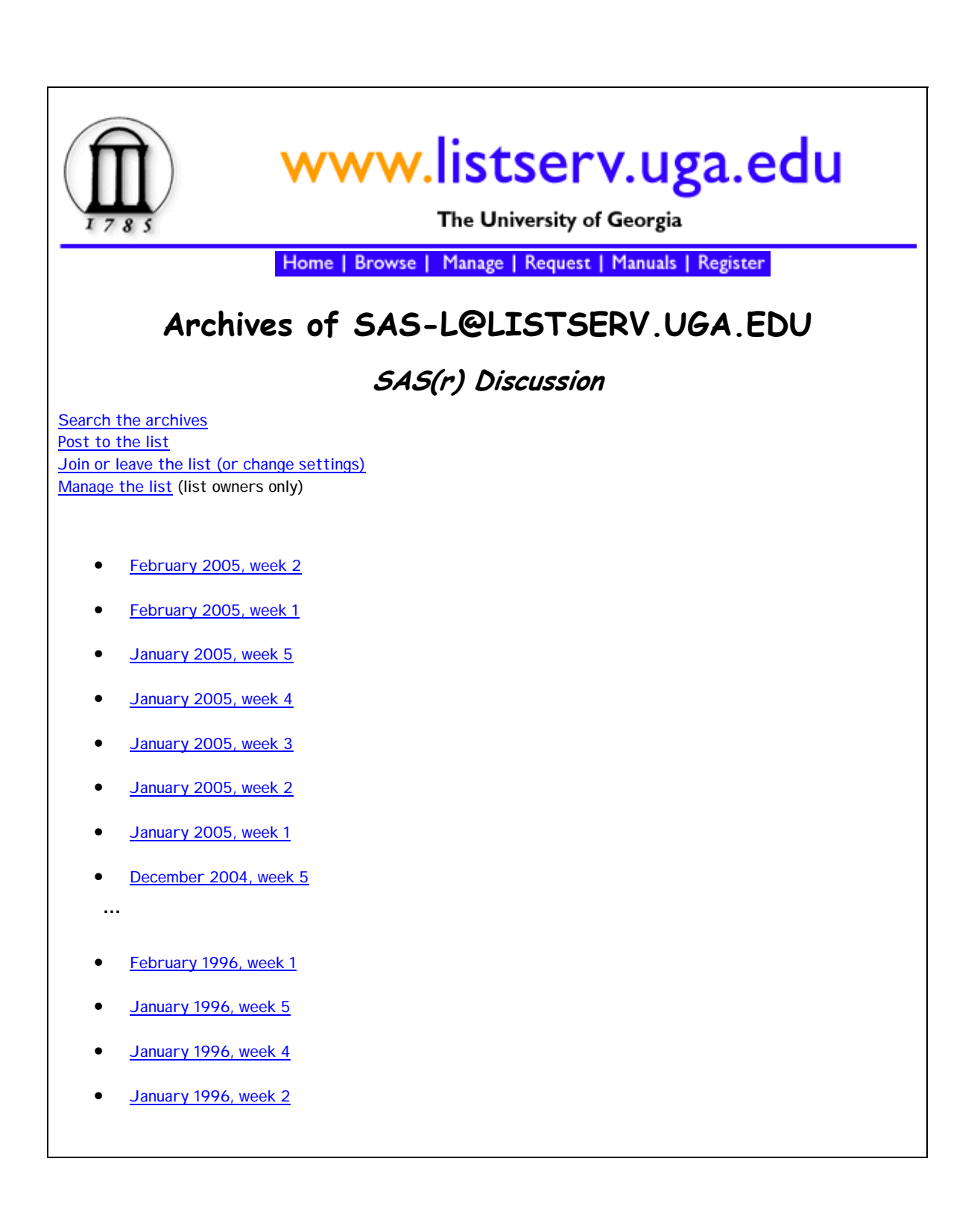

Now select "Search the Archives" and you will see:

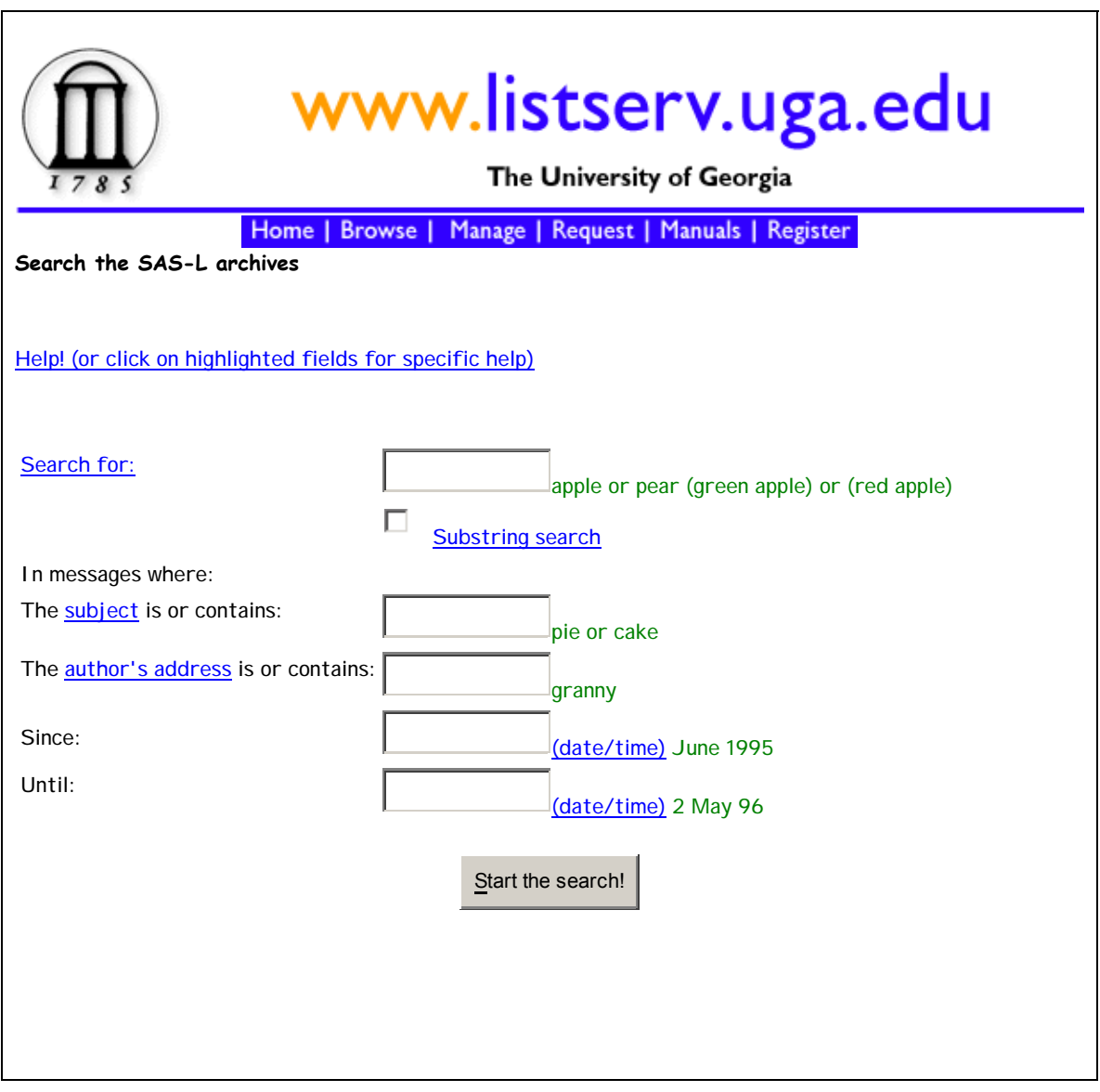

I am searching for "mvs and ods" in posts starting in January, 2002. I am assuming the combination of "MVS" and "ODS" is a rara avis. But it is not entirely (I will display only a portion):

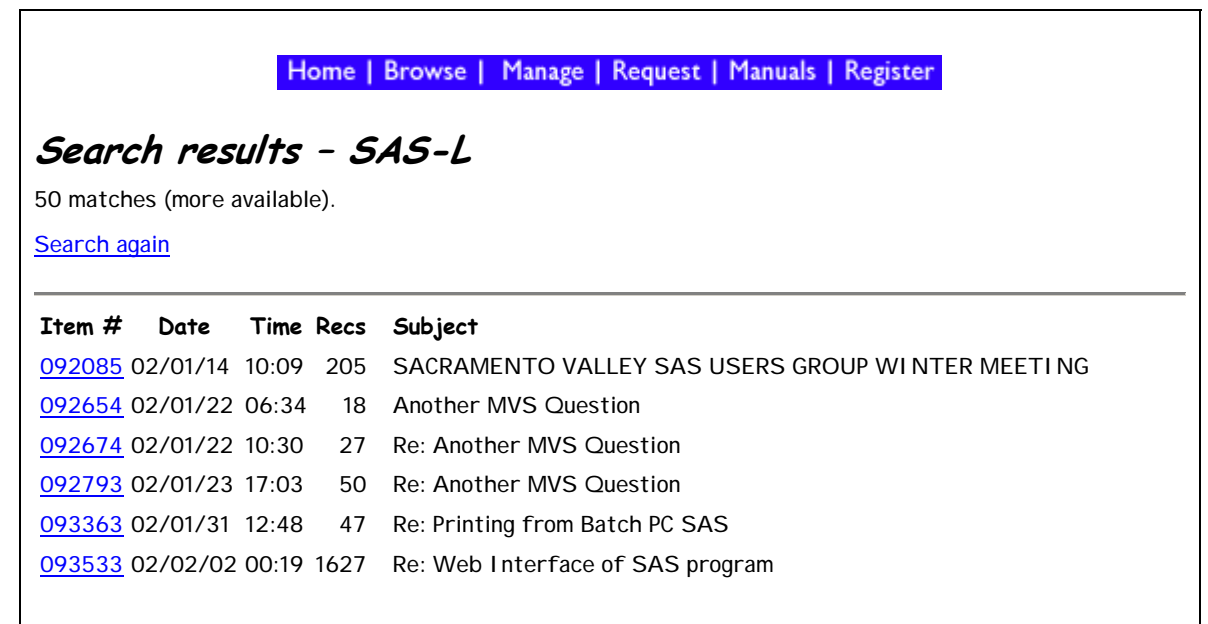

At the time of this writing, there were 103 hits altogether.

It is extremely important to place a time bound on your searches or the resulting mass of information is will simply overwhelm you. SAS-L is a very vigorous mail list, and topics can be discusses in considerable detail.

## **Appendix 5: Problems Sending and Receiving Mail**

**Sending Mail.** SAS-L at the University of Georgia requires that you be subscribed before you may post (the peered lists are excepted). This was done in response to floods of SPAM and virus notification warnings being sent all over the net. As originally established in Bitnet days, SAS-L remained an open list until only a few years ago, so the fact a subscriber's address might have changed had little effect upon their ability to post and receive mail. This is no longer the case. When you subscribed in the past, the listserver stored your email address, so there should be no problem receiving mail. Since SAS-L did not care about the address of posters, there was no problem posting. Now, all posts must come from subscribers. If your mail systems staff has changed your email address from **me@mailgate.corp.com** to **me@corp.com** the Listserver will not know who you are since the names are not the same. Your mail administrators will have made very sure that mail sent to the address at "mailgate.corp.com" is correctly sent to the appropriate address at "corp.com", so it will seem that nothing has changed. But the address on your outbound mail will have changed, and Listserv will not recognize your new address on the mail it receives. The old address will need to be replaced with the new one. It is possible to change the e-address, but the recommended course is to resubscribe, thereby allowing the Listserver pick the correct e-address (sometimes it really is not what you think – or have been told). Contact the list owner about having the old address deleted.

**Receiving Mail.** Your site may be filtering mail (many, perhaps most sites are these days) and efforts are made to prevent the distribution of SPAM, Trojans, and viruses. Many times mail with "suspicious content" is silently dropped, although sometimes notification is sent to any number of individuals. This last has resulted in mail sent to the List (not good) and elsewhere. Sometimes a message is blocked for no obvious reason. If you believe this is happening to you, consult your mail administrators about placing SAS-L on a "whitelist".

**Attachments.** Non-text attachments are not accepted by SAS-L at UGA. The risks on a large list such as SAS-L, with its gateway to the Usenet newsgroups, became too great and the ban went into effect in early 2002.

See "**Appendix 6: Subscribing, Posting and More via the Web Interface**" below.

## **Appendix 6: Subscribing, Posting and More via the Web Interface**

As mentioned in **Appendix 5**, you must be *subscribed* to SAS-L if you wish to *post* to SAS-L. It is possible to Subscribe, Read and Post via the web interface. If you simply wish to read the list via the web interface, this is not necessary (you may simply review the archived posts for any week – these may be ordered in any of several ways, note the toolbar options available).

**Subscribing.** We've already seen some of this:

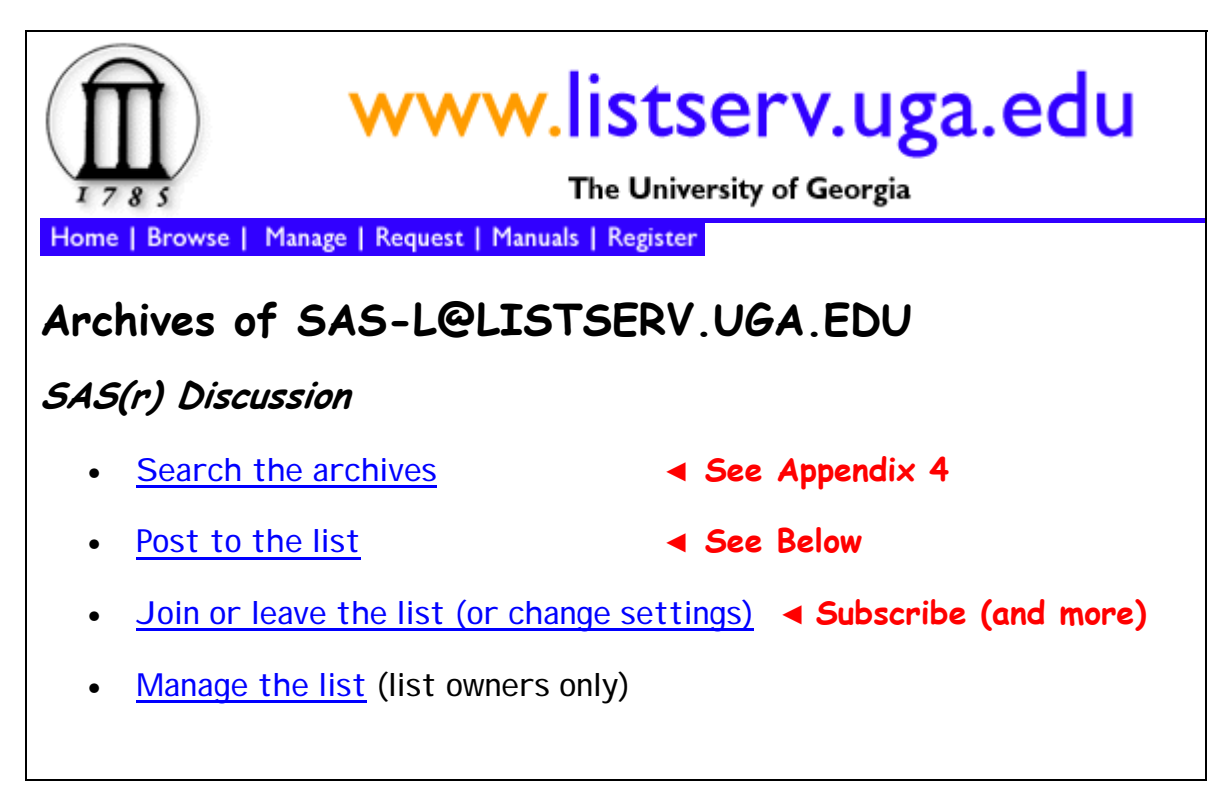

Select "Join or Leave the List" and you will see a screen much like the following; note the statement

*Alternatively, you can login with your LISTSERV password (if you have one) and update your subscription interactively, without e-mail confirmation.* 

This screen also allows you to modify your subscription – you may, for example, set your subscription to NOMAIL or leave the List altogether (recall this was done with commands described in Appendix 2)

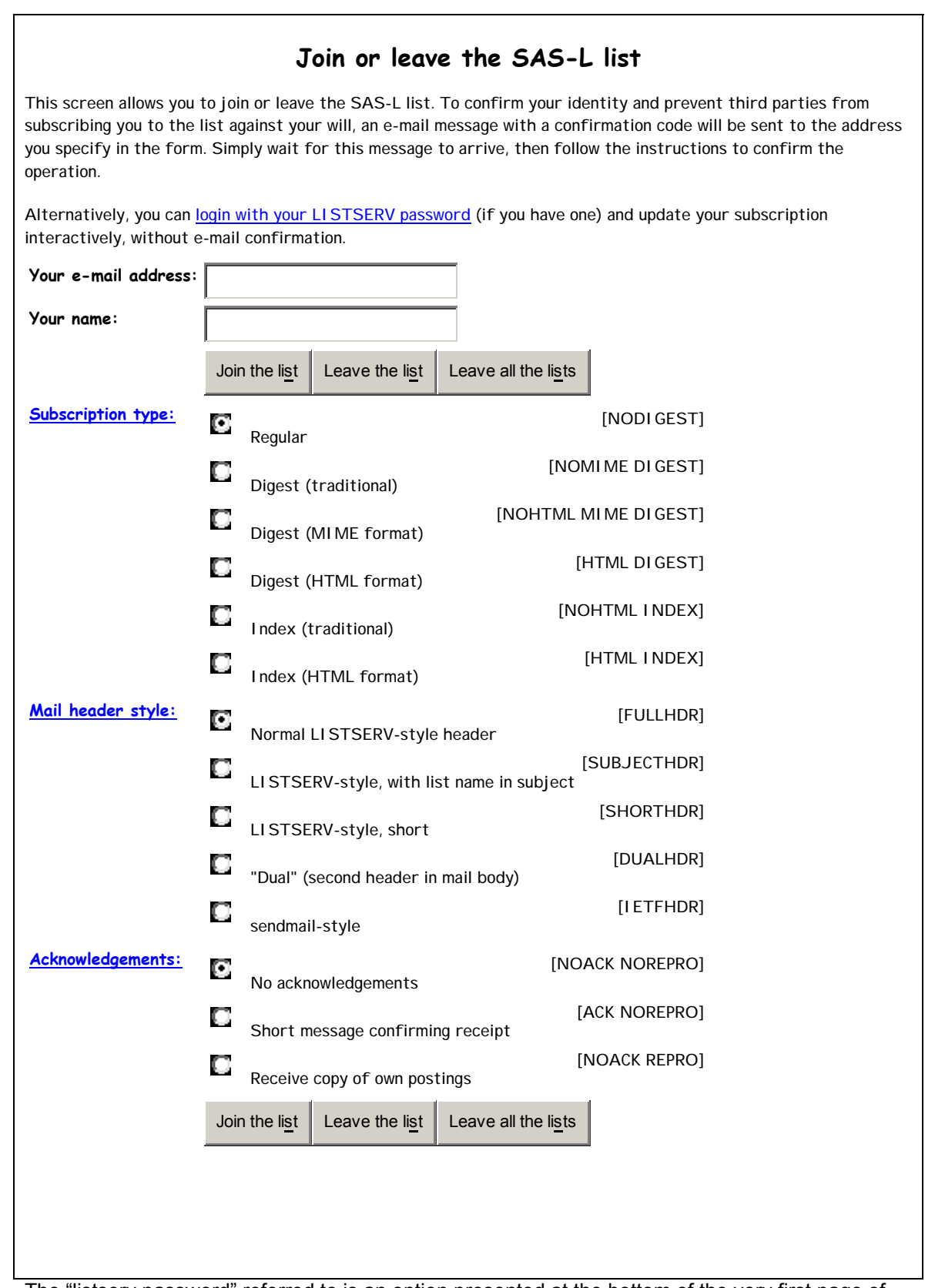

The "listserv password" referred to is an option presented at the bottom of the very first page of the web site:

## Register Your LISTSERV Password

Your LISTSERV password makes working with your lists -- whether you are a subscriber or owner -very easy.

This is recommended, as it allows a more general use of the web site.

Should you select this, you would see [*overemphasis* added to "**Note**" below]:

## **Registering your LISTSERV password**

Please enter your e-mail address and the desired password, then click on the "Register password" button. If you already had a LISTSERV password, but cannot remember what it was, this procedure will automatically replace your existing password with the new one you will be entering below.

**Note that registering a password does not authorize you to post to a list or access list archives:** for most UGA lists, you must also be a list subscriber. The listserv password just allows Listserv to authenticate you as a subscriber.

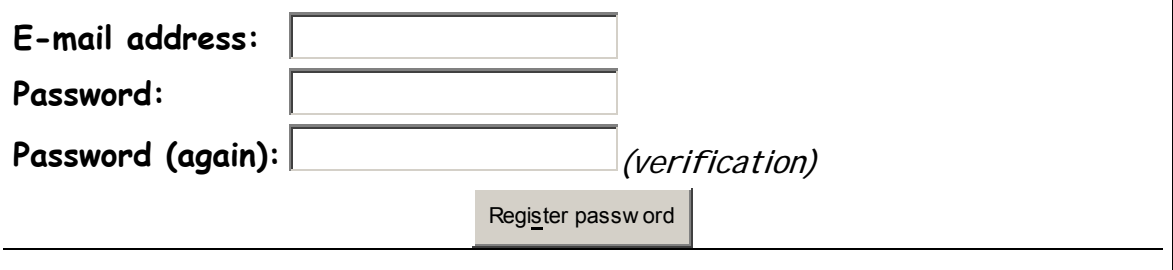

Again, this is a selection available on the mail listserv web page, and it will set up your password. If you use the link available as "login with your LISTSERV password" you will see a similar screen, but this will be used as your login screen. In all cases, the email address is registered – this is an attempt to reduce the SPAM sent to the list.

**Posting.** If you wish to post to SAS-L:

select

• Post to the list

From the "Archives" screen. This will display:

# **Login required**  The function you have requested requires authentication. Please enter your e-mail address and your LISTSERV password (this is probably **not** the password you use to login to your computer or read your mail), and click on the "Login" button. If this is the first time you've used this dialog, or if you have forgotten your password, you will need to get a new LISTSERV password first. **E-mail address: Password:**  Login | Change passw ord Login and save my passw ord in a cookie

Enter your email address and your password. Press "Login"

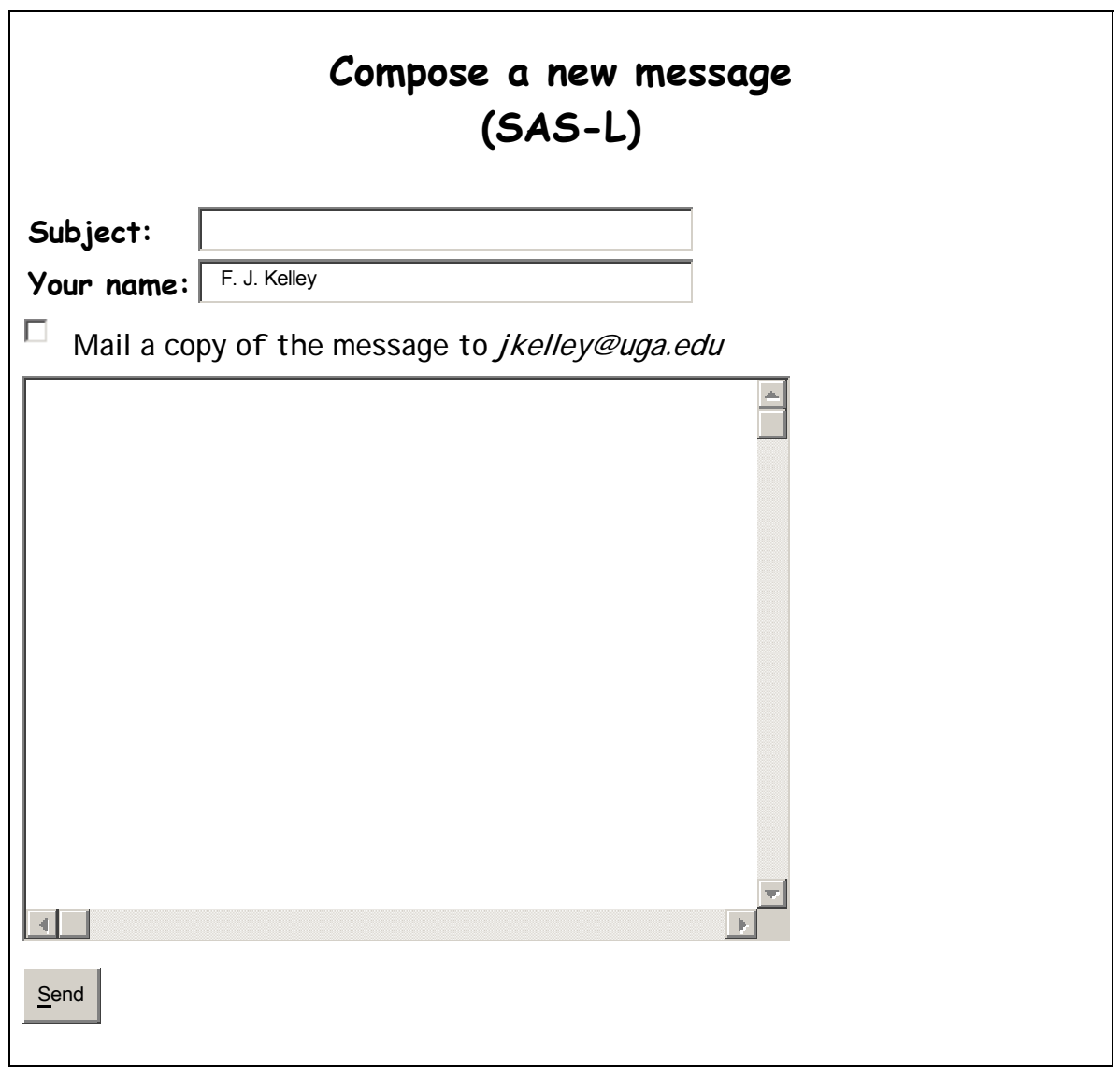

Note that a "Subject:" is required.

Press "Send" and the message is posted.